# Microsoft PowerPoint 2019 (Sunu oluşturma) klavye

# kışayolları

Not: PowerPoint slayt gösterilerine yönelik kısayolları ayrı bir sayfada topladık.

### Sık kullanılan kısayollar

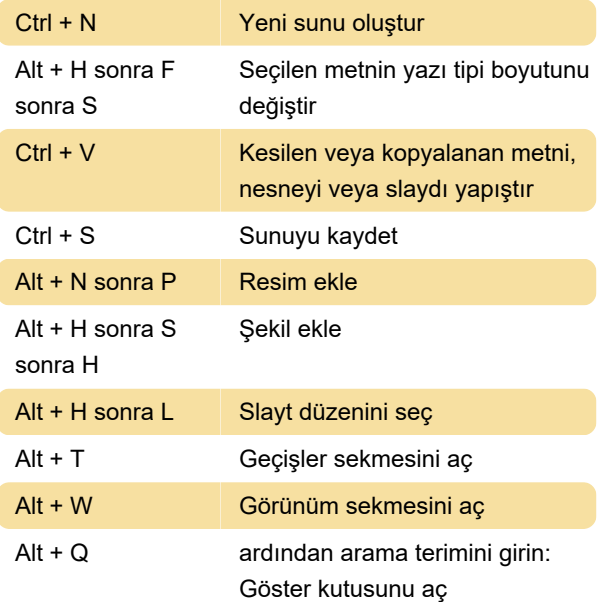

# Şerit sekmelerinde klavyeyle çalışma

Şerit sekmeleri listesine gitmek için Alt tuşuna, doğrudan bir sekmeye gitmek için klavye kısayolu tuşuna basın.

Komutlar arasında gezinmek için Tab tuşuna veya Shift+Tab tuşlarına basın. Komutlar arasında sırayla ileri veya geriye doğru gidersiniz. Ok tuşlarına da basabilirsiniz.

# Şerit: Klavye kullanarak odağı değiştirme

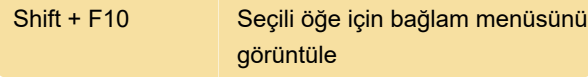

### Metni ve nesneleri seçme

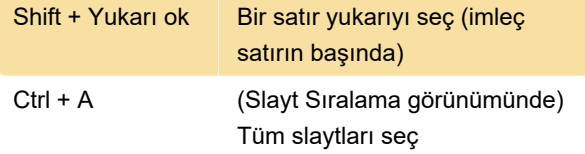

# Metni ve nesneleri silme ve kopyalama

Ctrl + Y Son eylemi yinele

#### Tablolarda hareket etme ve çalışma

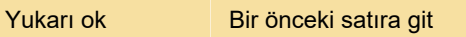

## Bağlı veya eklenmiş nesneyi düzenleme

1. İstediğiniz nesneyi seçmek için Tab veya Shift+Tab tuşlarına basın.

2. Kısayol menüsünü açmak için Shift+F10 tuşlarına basın.

# Metin biçimlendirme: Yazı tipini değiştirme

Ctrl + Shift + > Yazı tipi boyutunu büyüt

## Metin biçimlendirme: Karakter biçimlendirmesi uygula

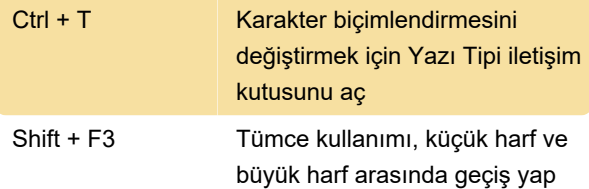

# Açıklama ekleme ve açıklamalara yanıt verme

Bu klavye kısayollarını kullanmadan önce, Açıklamalar Bölmesi'ni açmak için Açıklama Ekle komutunu (Alt+N sonra L) kullanın.

Ctrl + R Seçili bir açıklamayı yanıtla

## Slayt destesindeki slaytların veya bölümlerin sırasını değiştir

Kaynak: Microsoft Office Destek

Son değişiklik: 31.12.2019 11:50:59

Daha fazla bilgi için: [defkey.com/tr/microsoft-](https://defkey.com/tr/microsoft-powerpoint-sunu-olusturma-klavye-kisayollari?filter=basic)

[powerpoint-sunu-olusturma-klavye](https://defkey.com/tr/microsoft-powerpoint-sunu-olusturma-klavye-kisayollari?filter=basic)[kisayollari?filter=basic](https://defkey.com/tr/microsoft-powerpoint-sunu-olusturma-klavye-kisayollari?filter=basic)

[Bu PDF'yi özelleştir...](https://defkey.com/tr/microsoft-powerpoint-sunu-olusturma-klavye-kisayollari?filter=basic?pdfOptions=true)